# **[Brands](https://samooha.org/table-of-contents/project/project-master/brands/)**

The Brands listing is created to identify the customer and what product/services they are offering. These brands will be available for selection when creating "*Projects*" transactions. Below are available actions for the user from *"Brands"* :

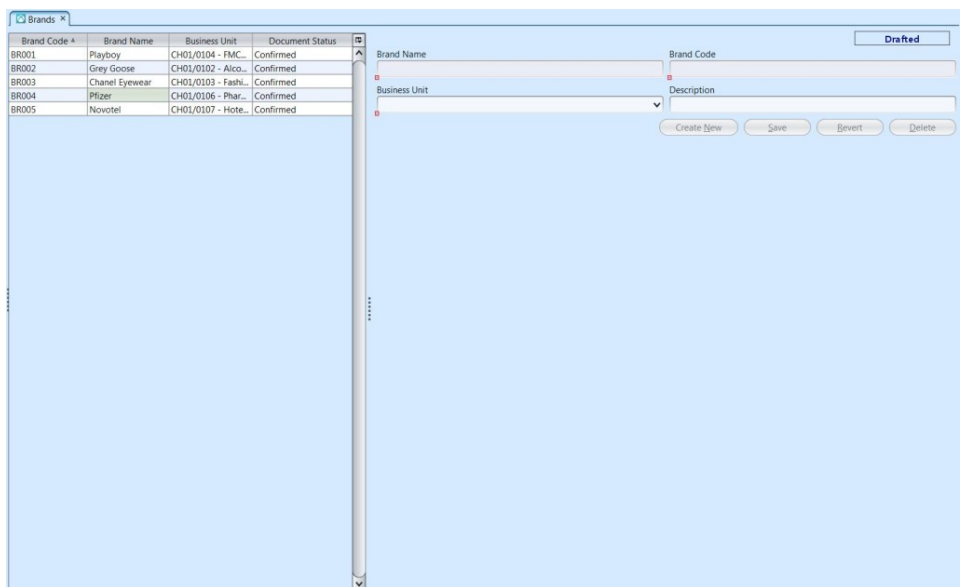

#### GO Create, edit and delete brand

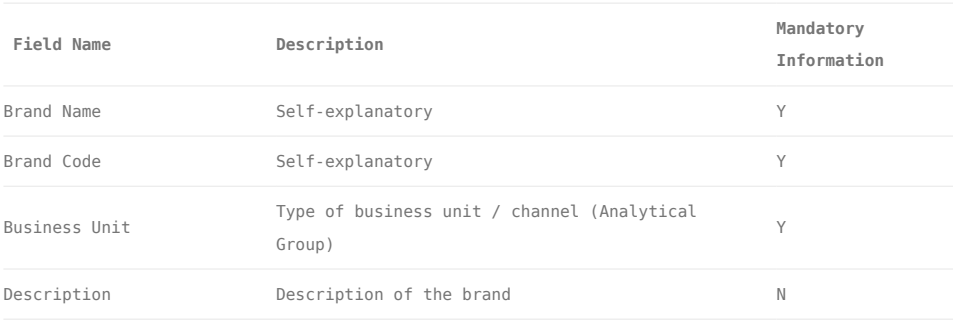

### Create New Brand:

1. Click *"Create New"* button at the right side of screen to create new brand

2. Fill up the information on right side of screen

3. Click *"Save"* button at the right side of screen to save

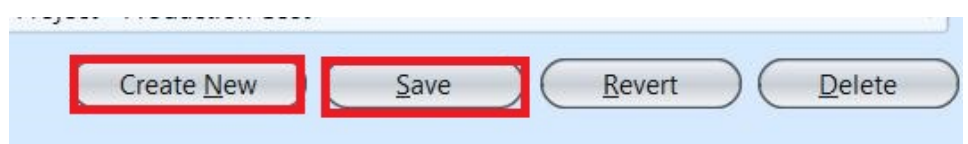

4. Click *"Confirm Brand"* button at the right side of screen to confirm the brand

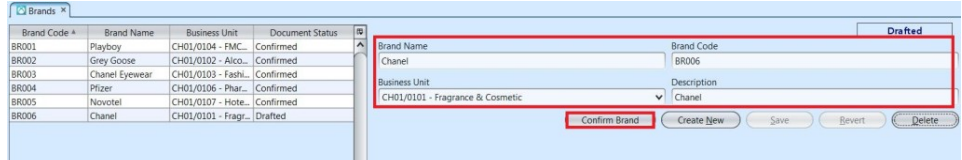

*Note:* These brands will be available for selection when creating "*Projects*" transactions

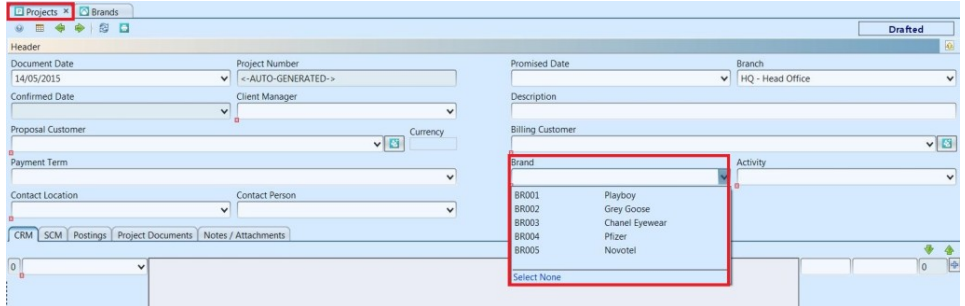

### Update Brand Details

1. Click on brand to be updated, it will bring up the selected brand details on the right side of the screen

2. Click "*Save"* button at the right side of the screen when done with the updates

3. Click "*Revert"* button at the right side of the screen to undo changes

## Delete Brand

1. Click on brand to be deleted, it will bring up the selected brand details on the right side of the

#### screen

2. Click on *"Delete"* button at the right side of screen

3. Click on *"Yes"* button on the pop-up window to confirm brand deletion